# СКЗИ

Раздел доступен если включена опция [Вести журнал учета СКЗИ](https://guides.indeed-company.ru/pages/viewpage.action?pageId=80314801) в разделе Журнал учета СКЗИ Мастера настройки Indeed CM и предоставлена привилегия на [Просмотр репозитория СКЗИ](https://guides.indeed-company.ru/pages/viewpage.action?pageId=80314762) членам Роли.

Для поиска СКЗИ установите параметры выборки:

- Тип (Не задано, Дистрибутив, Лицензия, Документация, Ключевой документ, Ключевой носитель, Пользовательский)
- Описание
- Пользователь
- Серийный номер
- Номер экземпляра
- Состояние (Не задано, Изготовлено, Назначено, Передано, Возвращено, Выдано, Установлено, Уничтожено/Изъято)
- Период времени поиска

Пример вывода результатов поиска СКЗИ за указанный период времени:

### Поиск СКЗИ

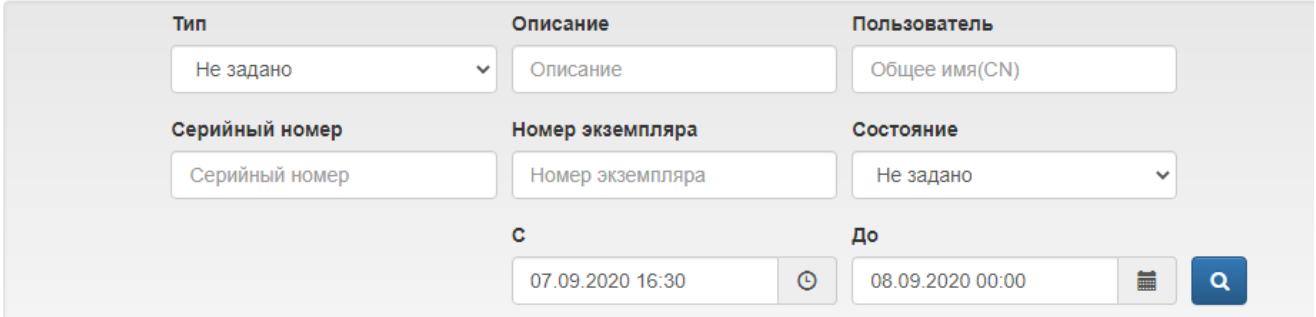

#### О Добавить СКЗИ В Назначить СКЗИ В Редактировать СКЗИ Э Уничтожить/изъять СКЗИ О Импортировать СКЗИ

```
Всего найдено: 3
```
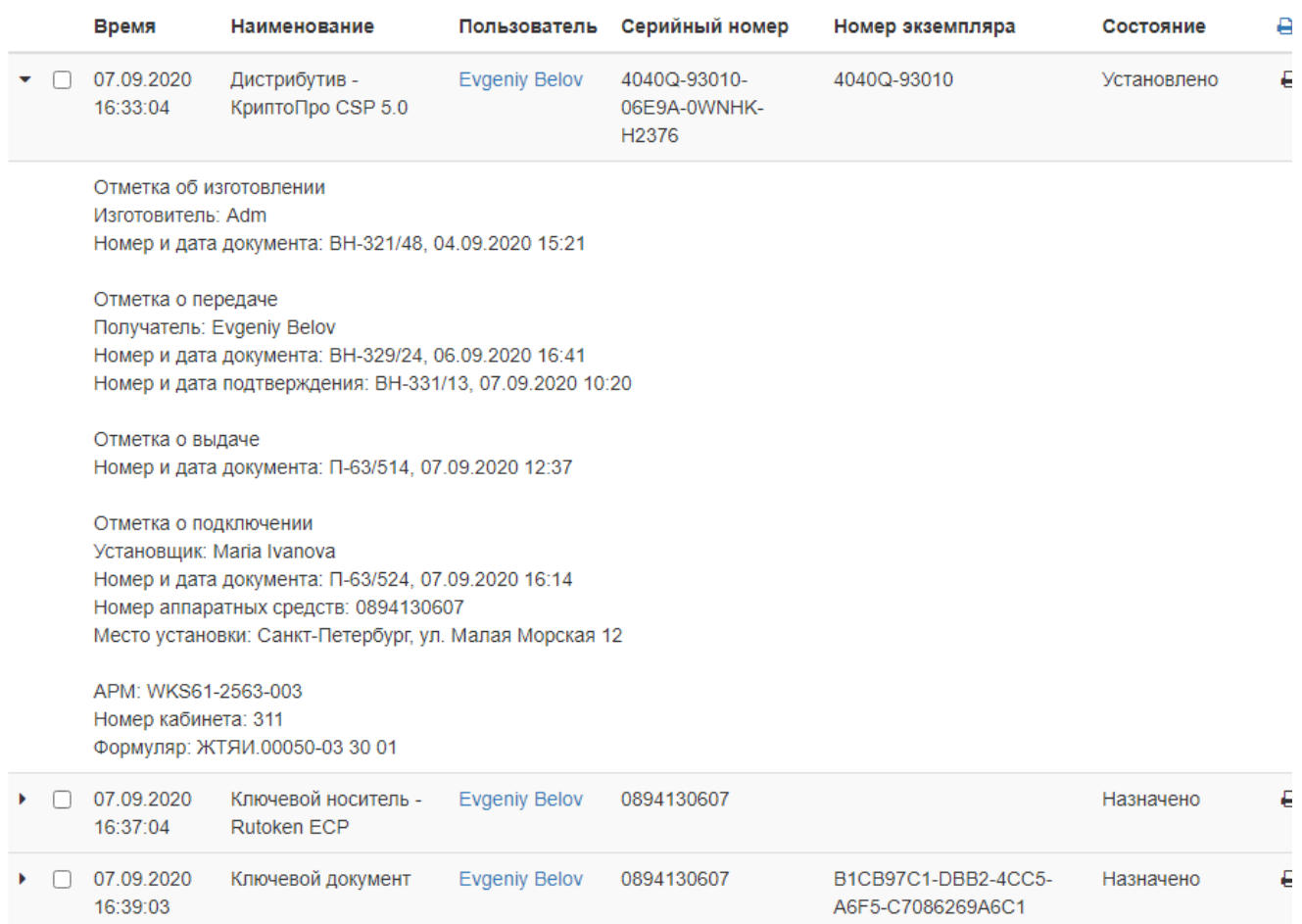

Результаты поиска СКЗИ могут быть сохранены в виде файла. Для создания файла с результатами поиска нажмите <u>→ • и выберите формат (PDF или CSV). Сохраните</u> полученный файл.

## СКЗИ

 $\overline{1}$ 

Параметры поиска<br>С: 07.09.2020 16:30 До: 08.09.2020 0:00

#### Результат

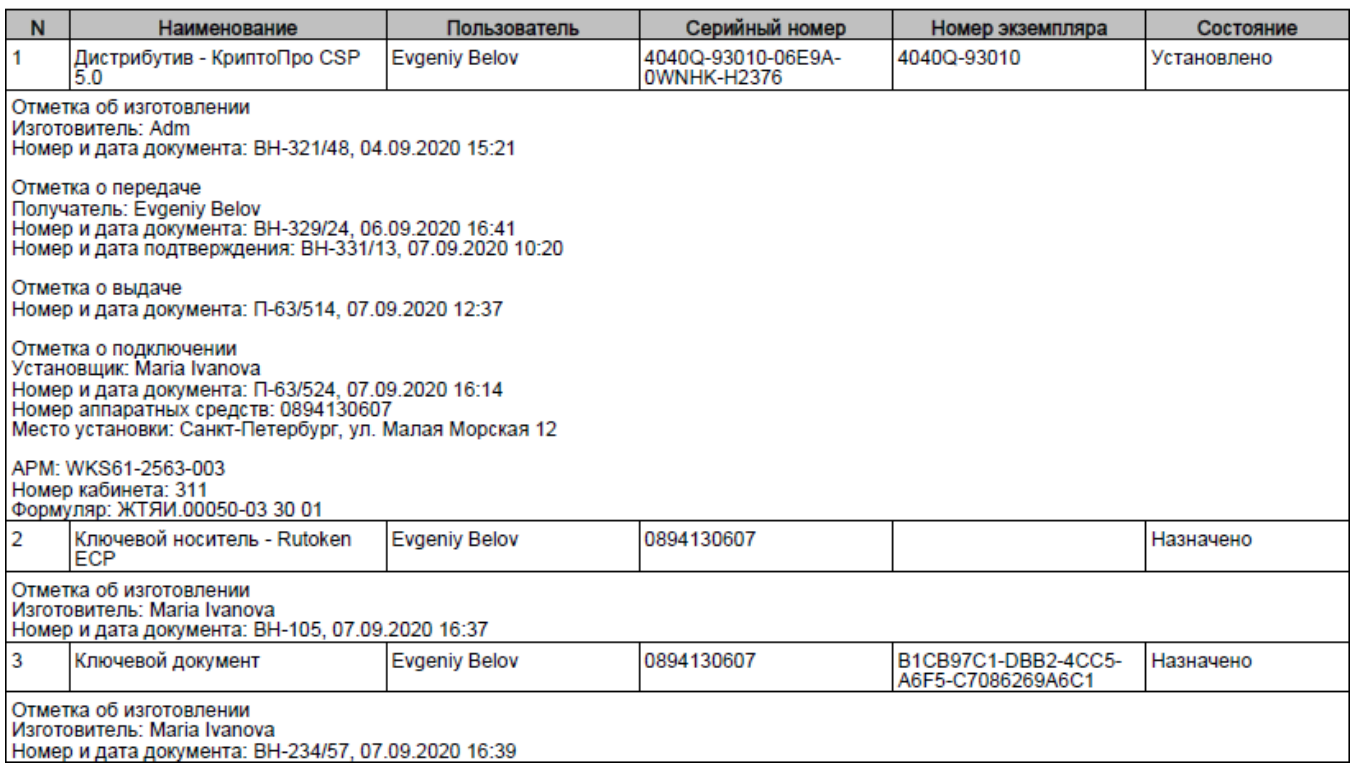